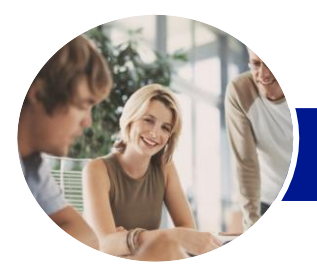

**INFOCUS COURSEWARE**

# Microsoft Word 2013

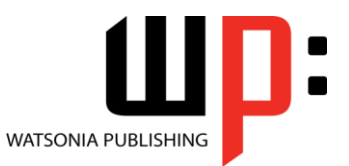

Level 1

## Product Code: INF1310

## ISBN: 978-1-921939-53-2

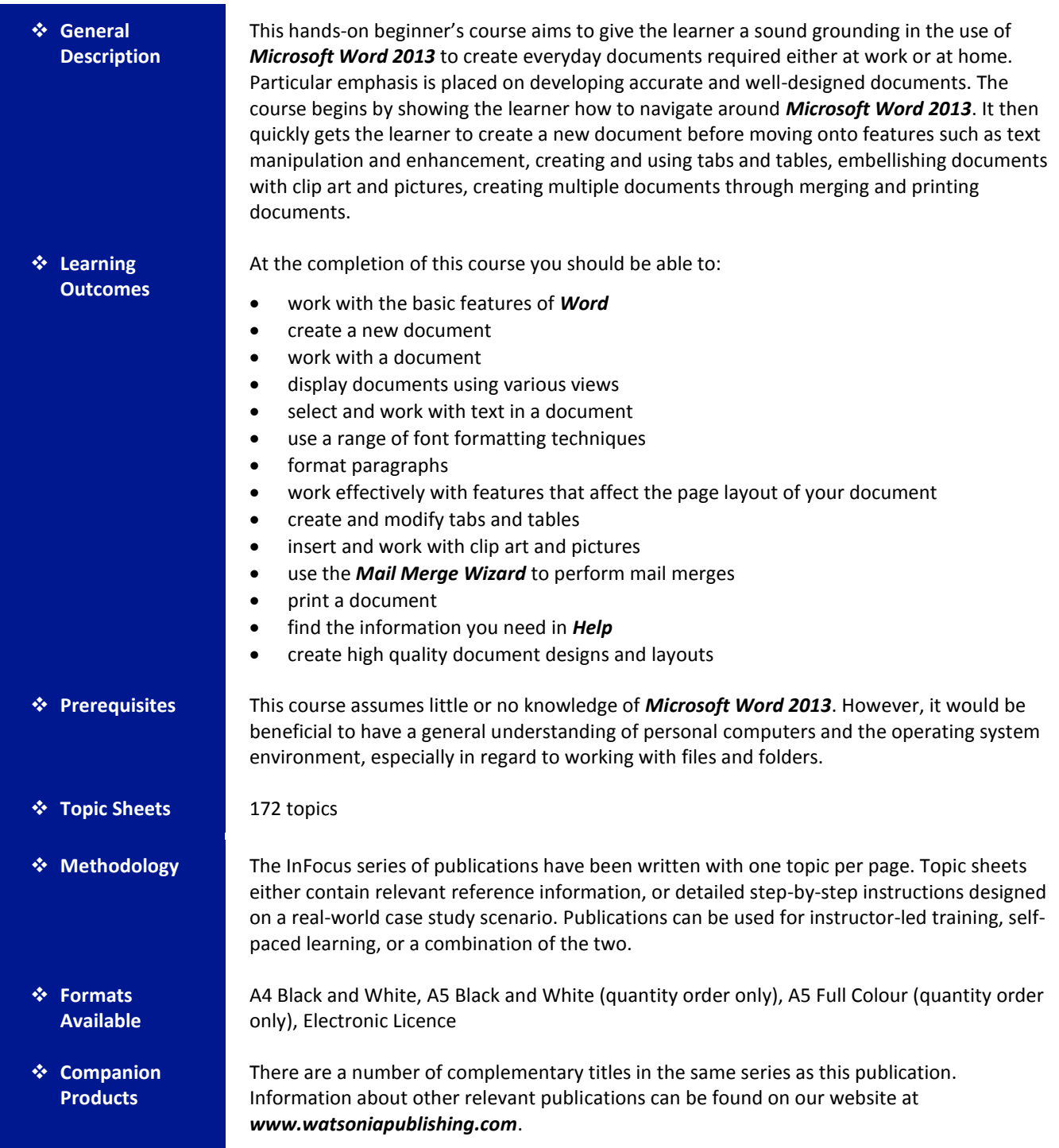

*This information sheet was produced on Friday, March 28, 2014 and was accurate at the time of printing. Watsonia Publishing reserves its right to alter the content of the above courseware without notice.*

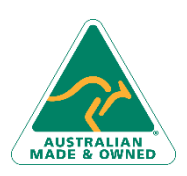

47 Greenaway Street Bulleen VIC 3105 Australia ABN 64 060 335 748

Phone: (+61) 3 9851 4000 Fax: (+61) 3 9851 4001 [info@watsoniapublishing.com](mailto:info@watsoniapublishing.com) [www.watsoniapublishing.com](http://www.watsoniapublishing.com/)

# Product Information

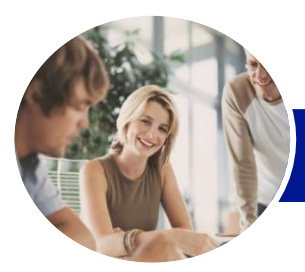

Microsoft Word 2013

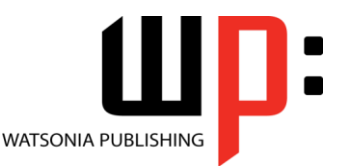

Level 1

#### **INFOCUS COURSEWARE**

### Product Code: INF1310

#### ISBN: 978-1-921939-53-2

## **Contents**

#### **Getting Started With Word 2013**

Starting Word From The Windows Start Screen Starting Word From The Desktop Understanding The Start Screen Creating A New Blank Document The Word Screen How Microsoft Word 2013 Works Using The Ribbon Showing And Collapsing The Ribbon Understanding The Backstage View Accessing The Backstage View Using Shortcut Menus Understanding Dialog Boxes Launching Dialog Boxes Understanding The Quick Access Toolbar Adding Commands To The QAT Understanding The Status Bar Exiting Safely From Word

#### **Your First Document**

Creating Documents In Word Typing Text The Save As Place The Save As Dialog Box Saving A New Document On Your Computer Typing Numbers Inserting A Date Document Proofing Checking Spelling And Grammar Making Basic Changes Saving An Existing Document Printing A Document Safely Closing A Document

#### **Working With a Document**

The Open Place The Open Dialog Box Opening An Existing Document Navigating With The Keyboard Scrolling Through A Document Page Zooming Viewing The Ruler Showing Paragraph Marks Counting Words

### **Viewing Documents**

Viewing Multiple Pages Splitting The Window Opening A New Window Understanding Document Views Changing Document Views Understanding Read Mode Viewing A Document In Read Mode Using Resume Reading

#### **Working With Text**

Techniques For Selecting Text Selecting Text Using The Mouse Selecting Text Using The Keyboard Editing Text In Insert Mode Editing Text In Overtype Mode Deleting Text Using Undo Using Redo Understanding Find And Replace Finding Words Replacing Words Using Go To Understanding Cutting And Copying Cutting And Pasting Copying And Pasting Drag And Drop Cutting Drag And Drop Copying Using The Clipboard Task Pane

#### **Text Appearance**

Understanding Font Formatting Understanding Font Formatting Tools Working With Live Preview Changing Fonts Changing Font Size Increasing And Decreasing Font Size Making Text Bold Italicising Text Underlining Text Highlighting Text Changing Text Colour Using The Format Painter Using The Font Dialog Box Clearing Font Formatting

#### **Working With Paragraphs**

Understanding Paragraph Formatting Understanding Text Alignment

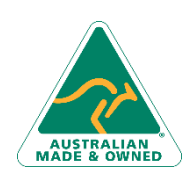

47 Greenaway Street Bulleen VIC 3105 Australia ABN 64 060 335 748

Phone: (+61) 3 9851 4000 Fax: (+61) 3 9851 4001 [info@watsoniapublishing.com](mailto:info@watsoniapublishing.com) [www.watsoniapublishing.com](http://www.watsoniapublishing.com/)

Changing Text Alignments Changing Line Spacing Changing Paragraph Spacing Indenting Paragraphs Outdenting Paragraphs Starting A Bulleted List Adding Bullets To Existing Paragraphs Removing Existing Bullets Starting A Numbered List Numbering Existing Paragraphs Creating A Multilevel List Removing Existing Numbers The Borders And Shading Dialog Box Shading Paragraphs Applying Borders To Paragraphs The Paragraph Dialog Box Indents And Spacing The Paragraph Dialog Box Line And Page Breaks Using The Paragraph Dialog Box

#### **Working With Pages**

Changing Page Margins Setting Custom Margins Changing Page Orientation Changing Paper Sizing Setting Custom Paper Sizes Inserting Page Breaks Removing Page Breaks Inserting Page Numbers Formatting Page Numbers Removing Page Numbers

#### **Tabs and Tables**

Using Default Tabs Setting Tabs On The Ruler Modifying Tabs On The Ruler Setting Tabs In The Tabs Dialog Box Setting Tab Leaders Setting Bar Tabs Setting Mixed Tabs Removing Tabs Understanding Tables Creating A Table Adding Data To A Table Selecting In Tables Using The Ribbon Selecting In Tables Using The Mouse Inserting Columns And Rows Deleting Columns And Rows

## Product Information

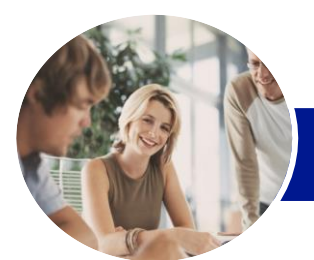

# Microsoft Word 2013

**A Guide to Brilliant Documents** The Four Pillars Of Great Design

The Tips And Traps Of Writing

Perfect Page Layouts Make It Readable Pictures Tell A Story

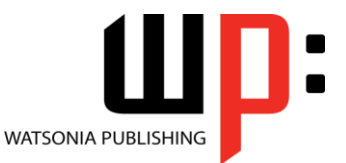

Level 1

**INFOCUS COURSEWARE**

## Product Code: INF1310

ISBN: 978-1-921939-53-2

Changing Column Widths Changing Row Heights AutoFitting Columns Shading Cells Modifying Borders Adding Custom Borders Choosing A Table Style

#### **Clip Art and Pictures**

Understanding Clip Art And Pictures Inserting Clip Art Selecting Clip Art Applying Text Wrapping Styles Positioning Clip Art Resizing Clip Art Applying Picture Styles To Clip Art Resetting Clip Art Deleting Clip Art Inserting A Picture Inserting An Online Picture Resizing A Picture Changing The Picture Cropping A Picture

#### **Performing a Mail Merge**

Understanding Mail Merge Understanding The Mail Merge Process Creating A Recipient List Creating The Starting Document Starting The Mail Merge Wizard Selecting A Recipient List Inserting Mail Merge Fields Previewing The Merged Documents Completing The Merge

#### **Printing Your Documents**

Understanding Printing Previewing Your Document Quick Printing Selecting A Printer Printing The Current Page Specifying A Range Of Pages Specifying The Number Of Copies

#### **Getting Help**

Understanding How Help Works Accessing The Help Window Navigating The Help Window Using The Office Website Googling Help Printing A Help Topic

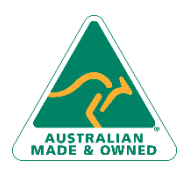

47 Greenaway Street Bulleen VIC 3105 Australia ABN 64 060 335 748

Phone: (+61) 3 9851 4000 Fax: (+61) 3 9851 4001 [info@watsoniapublishing.com](mailto:info@watsoniapublishing.com) [www.watsoniapublishing.com](http://www.watsoniapublishing.com/)

## Product Information